## 使用 **Informix Dynamic Server** 排程器與 **SQL API**

充分運用自主與遠端管理特性

級別:入門

George D. Simpson (geosimps@us.ibm.com), IBM IDS 品質保證部門軟體工程師

2007 年 9 月 27 日

IBM® Informix® Dynamic Server 11 (IDS 11) 提供了新特性,可協助您將管 理與維護工作自動化。瞭解新的排程器與 SQL API 如何可簡化資料庫管理 員的日常工作。

### 全新的資料庫管理特性簡介

IBM IDS 11 提供一系列令人高度期待的特性,可作為自我管理全球關聯式資料 庫管理系統 (RDBMS) 的基礎。這些工具可讓資料庫管理員使用 SQL 作為遠端 管理工具,以此收集伺服器資訊並且調整資料庫伺服器。此外,排程器還可以為 相同的 SQL API 指令執行進行排程,很類似 UNIX® cron job。IBM IDS 是享 有盛名的免管理資料庫,現在更能夠降低管理成本以及判定問題,價值更上層樓。

其管理加強功能的實作成果:

- 新系統資料庫 (sysadmin)
- <sup>z</sup> 資料庫排程器
- <sup>z</sup> 管理用的 SQL 命令 API
- SQLTRACE 功能
- ONCONFIG 簡化

請瞭解及熟悉這些功能概念,並進行疑難排解。此外,學習使用資料庫管理系統, 將作業自動化的基本操作。本文提供使用這些功能的詳細語法。

### 適用您系統的新功能

#### 新的管理選項

除了排程器之外,SOLAPI 澴提供程式化方法,以執行現行管理工具的大部分 功能。

### **SQL API** 的功能與限制:

IBM IDS 現在提供適用於 finderr、oninit、onmode、onspaces、onparams、ondblog、 oncheck(僅 -c 選項)、onlog 與 onstat 公用程式的 SQL 介面。這些管理公用 程式幾乎都可以整合至單一的 SQL Script,並且依預先定義或特別的時程執行。 透過引擎當中的追蹤結果,即可審核引擎設定與管理作業。

目前尚無任何相當於執行開機函數、關機函數、onaudit、oncheck ▌p、dbschema、 onperf、ER admin tasks、任何的資料備份/儲存或資料載入/卸載/匯出公用程式的 SQL API。

"informix" 的使用者起初並無法存取 sysadmin 資料庫,但是資料庫伺服器管理 員群組或系統管理員則可以獲得存取權。如果您尚未為使用者或階段作業使用者 ID 新增正確的存取權,則 SQL API 命令將因 "-387 no connection permission" 錯誤而失敗。身為資料庫管理員,如果您決定提供插入專用權給 ph\_task 表格 中的使用者,請慎選提供存取權的對象,因為這些作業/監控的執行身分為 informix 使用者,如此可能會意外授予其他特性的存取權。強烈建議您不要提供 直接的使用者存取權給 ph\_task,而是把受信任的使用者移至資料庫伺服器管理 員群組。

#### 新的環境參數

這個特性並未增添任何新的階段作業環境變數。

#### 新的 **ONCONFIG** 參數

為了控制 SOL 追蹤機能,已為 IBM IDS 11 建立新的 ONCONFIG 變數。 SQLTRACE 容許您監控新近執行的 SQL 陳述式,以及擷取有關查詢的各種效 能數據。

這個選用的 SQLTRACE 參數使用四個參數:

- 1. **level**:它會設定追蹤資訊量。其預設為 "off",但 "low"、"med" 與 "high" 都 是可接受的值。
	- { LOW 層次會追蹤下列 SQL 陳述式資訊:
		- 使用者 ID
		- 階段作業 ID
- 目前的資料庫名稱
- 陳述式類型
- 陳述式執行時間
- RSAM 狀態(緩衝區與頁面讀/寫、排序、鎖定要求與等待、邏輯 日誌記錄以及索引緩衝讀取)
- 連線鎖定狀態(預估的傳回列、預估成本、傳回列數、陳述式類型)
- 資料庫隔離層次
- 。 MED (中級)記錄層次除了追蹤 LOW 層次的項目外,還會追蹤資料 庫名稱、受陳述式影響的表格,以及儲存程序堆疊追蹤。
- 。 HIGH 層次除了追蹤 MED 層次的項目外,最後還會追蹤主機變數資 訊。
- 2. **mode**:決定伺服器是要追蹤所有使用者(預設為「全域」)或者特定使用者 的相關資訊。
- 3. **ntraces**:指定要在 sysadmin@command\_history 表格中記錄的 SQL 作業數 目。這是循環式記載,當達到追蹤上限時,系統將會改寫舊資料。
- 4. **size**:列的大小可以用 KB 來儲存。

範例:

SQLTRACE level=HIGH, mode=user, ntraces=1000, size=1000

This information is stored in sysmaster@syssqltrace\_info, sysmaster@syssqltrace, and sysmaster@syssqltrace\_iter. 僅使用者 "informix" 有權存取這些表格。

另一個和 ONCONFIG 有關的變更是加強配置值的處理能力。現在,值的最前 面可以放置 \$INFORMIXDIR 字串,而且字串可以展開。為了能夠解析值, \$INFORMIXDIR 必須放在配置值的最前面; \$INFORMIXDIR 並非在最前面時 則無法展開。

範例:

ROOTPATH \$INFORMIXDIR/rootdbs

## 新的語法

SQL API 實作為 UDR 集:"admin" 與 "task"。您可以使用任何具資料庫連線功 能的程式語言,如 JDBC、PHP 或 dbaccess,即可將常式遞送至伺服器。執行 SQL API 命令的另一個方法是,使用新的資料庫排程器。SQL 管理陳述式的格

式: EXECUTE FUNCTION [task | admin] ("command task", arg1, arg2, …)

範例:

EXECUTE FUNCTION TASK ("SET SQL TRACING ON"); EXECUTE FUNCTION ADMIN ("SET SQL TRACING OFF");

在 script 或程式中較可能用到 "admin" UDR, 因為它會傳回正整數或負整數, 用以指出命令是成功還是失敗。正整數表示成功,負整數則表示失敗。傳回的整 數其絕對值為主要索引鍵的鏈結 -- ysadmin@command\_history 表格中的 cmd\_number 欄。您可以從這個表格識別命令執行的相關資訊,至於實際傳回訊 息,則可以從 cmd\_ret\_msg 欄查詢。

"task" UDR 對於資料庫管理員比較友善,因為它是可指出命令執行成功或失敗 的敘述訊息。它很簡單易懂,因為它會傳回 lvarchar,其中包含遞送給伺服器的 陳述式,以及伺服器回應、錯誤訊息或兩者都有。

在適用的情況下,task 與 admin UDR 可接受多種雙引號檔案與資料大小縮寫。 現在您只要簡單提供 "2GB" 或 "2000MB" 即可,無須使用千位元組 (KB) 來 計算廿億位元組的檔案空間。可用選項為 "B"、"KB"、"MB"、"GB"、"TB" 與 "PB"。預設大小為 "KB"。

命令還可接受任何路徑引數中的環境變數。因為路徑需要展開,所以環境變數只 能放在路徑的最前面。受到認可的環境變數是伺服器的已知變數,而非使用者階 段作業的已知變數。

範例:

EXECUTE FUNCTION TASK ("CREATE DBSPACE", "dbs1", "\$INFORMIXDIR/dbs1", "1GB");

#### 檢查結果

UDR 會在 SQL API 中重建許多現有的管理作業。邏輯上,它們還會傳回許多 現有的 IBM Informix 回覆碼與錯誤。所有透過資料庫其管理系統執行的活動, 都將記錄於 IDS 日誌檔。在 sysadmin@command\_history 表格中,會提供更詳 細的資料與結果。

#### 表 **1**:**command\_history** 表格

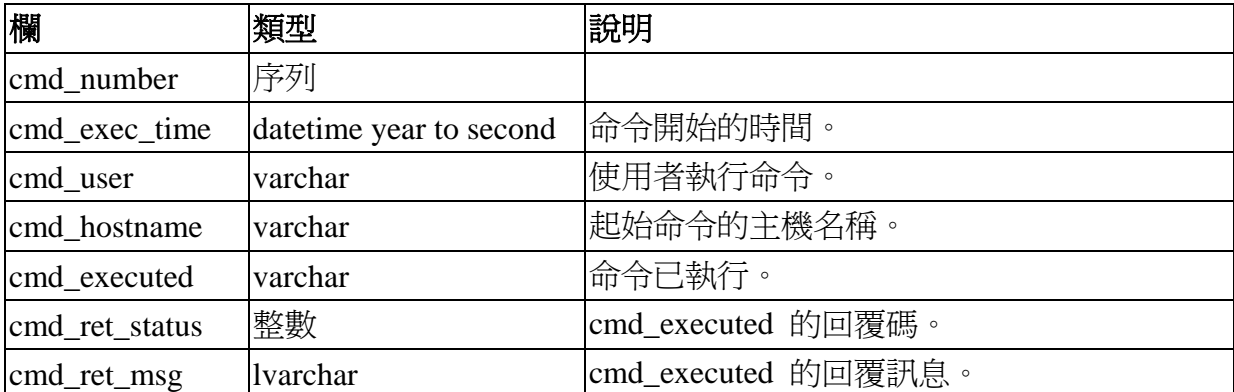

判定問題是來自 SQL API 起始的作業或是使用 SQL 查詢的作業。

範例:

select cmd\_number, cmd\_ret\_msq from command\_history where cmd\_number = <return>

;

如果您發出無效命令:

EXECUTE FUNCTION ADMIN ("CREATE ASPACE","dbs88"

,"/dev/raw99", "2GB","4GB",2);

可能會傳回 "-161".

因此,發出:

select cmd\_number, cmd\_ret\_msg from command\_history where cmd\_number =161

來擷取命令編號與錯誤訊息:

cmd\_number 161 cmd\_ret\_msg Unknown command (CREATE ASPACE).

假設,您在下一個命令中將 ASPACE 修正為 DBSPACE,卻提供了無效的磁碟 路徑。查詢具有 with cmd\_number "162" 的所有資料時,可得知已發出的命令、 由誰發出、何時發出、從何處發出等結果。

## 清單 **1**:**command\_history** 的結果範例

cmd\_number 161

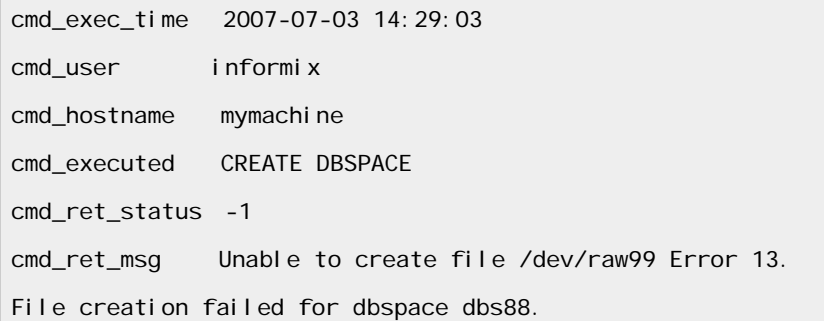

在上述查詢中,請務必使用正整數。在 cmd\_ret\_status 中負值表示發生問題,但 sysadmin 中 cmd number 大於零,在該欄沒有負數編號可供搜尋。

#### 監控您的系統

#### 感應器與作業

當 SQL API 在 shell script 中運作或者作為 SQL 或 JDBC 程式,資料伺服器 就會提供兩個額外的工具,以便使用 SQL API 與排程器執行動作。這兩種類型 在建立時都會安裝至 sysadmin 資料庫的 ph\_task 表格。至於它們做什麼及如何 回應,則取決於您在建立它們時是當作「感應器」還是「作業」。

「感應器」可讓資料庫管理員定期記錄伺服器資料,以維護伺服器活動的歷程記 錄。感應器的類型有兩種:"SENSOR" 與 "STARTUP SENSOR"。啟動感應器與 一般感應器相同,唯一的不同是,它是在伺服器啟動時執行。感應器只會記錄資 料,回應工作則交由資料庫管理員負責。

「作業」則可讓資料庫管理員分析即時伺服器資料,以及自動進行調整。這些作 業可以是簡單的排程執行更新統計資料,或者是複雜的監測系統變更,以及自行 決定何時更新統計資料台或新增日誌。監控器包含部分邏輯,它容許伺服器自我 監控並且採取正確動作。和感應器類似,作業也有兩種類型:"TASK" 與 "STARTUP TASK"。啟動作業是僅在伺服器啟動時執行的作業。

建立 ph\_task 表格:

| 欄       | 類型          | 用途          | 使用者輸入       |
|---------|-------------|-------------|-------------|
| tk id   | 序列          | 這是由系統指派的唯一作 | 「請勿修改」,由系統維 |
|         |             | 業ID。        | 護           |
| tk name | char $(36)$ | 由使用者提供的作業名  | 作業名稱。       |

表 **2**:**ph\_task** 表格

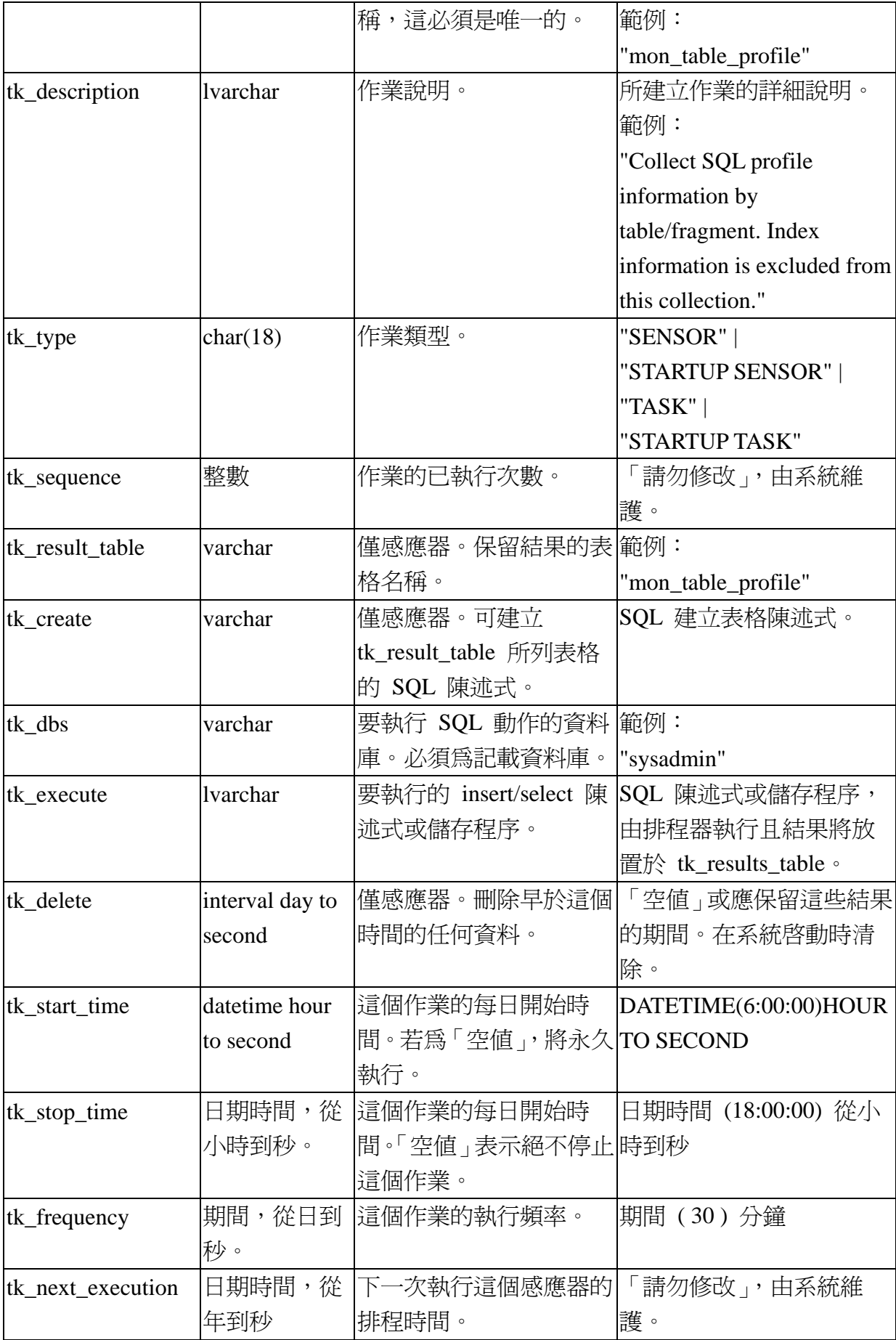

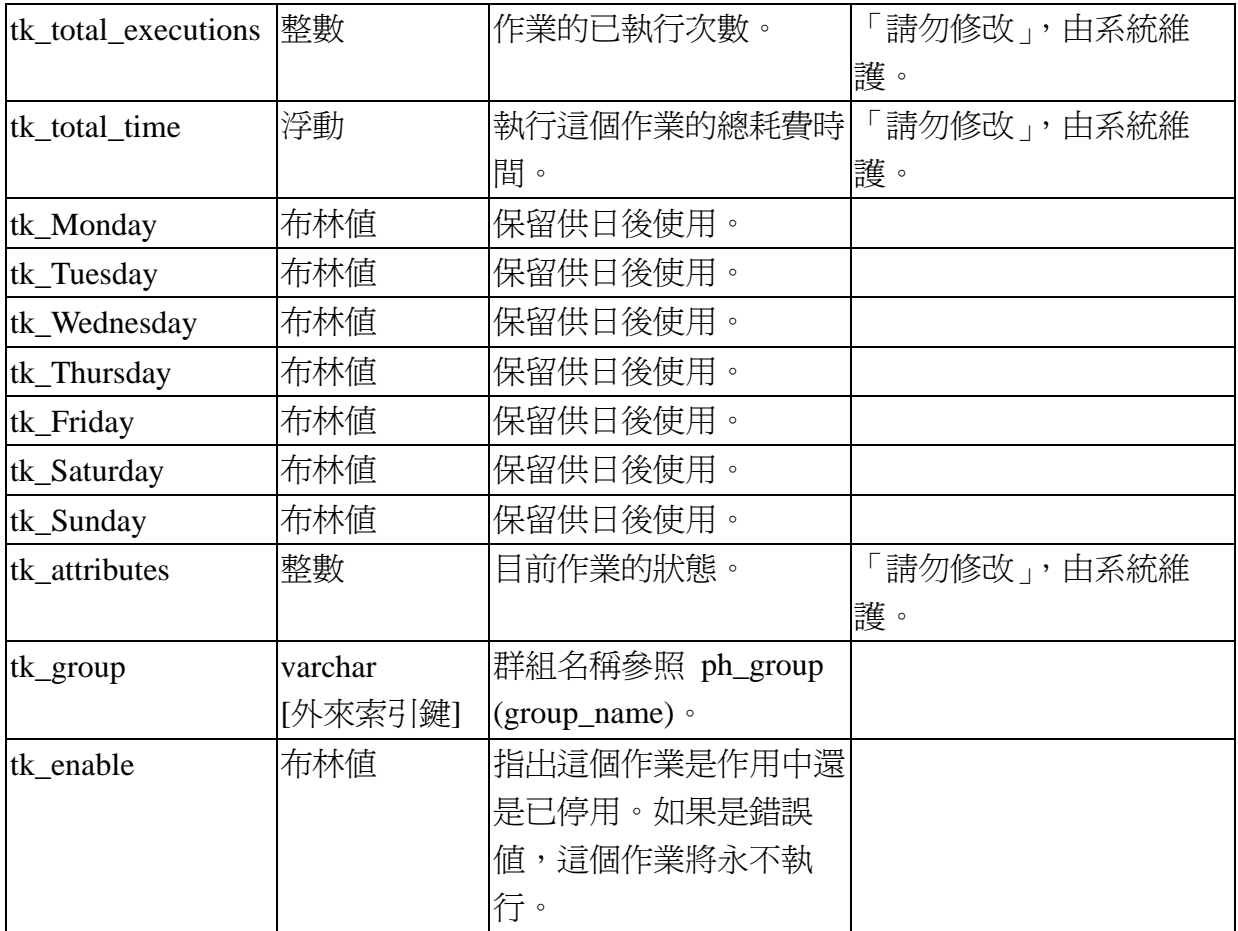

新增感應器或監控器就和提供 SQL 陳述式同樣簡單。開始作業的所需資訊:

- 建立的測試明
- <sup>z</sup> 要儲存結果的表格名稱
- 建立結果表格的陳述式
- 要執行的有效 SQL 陳述式、複合 SQL 陳述式、SPL 或 UDR
- <sup>z</sup> 所希望的 SQL/SPL/UDR 執行頻率

例如,插入 mon\_sys\_env sensor 的 SQL 會類似:

## 清單 **2**:可插入 **mon\_sys\_env** 感應器的 **SQL**

```
INSERT INTO ph_task 
( 
tk_name, 
tk_type, 
tk_group,
```

```
tk_description, 
tk_result_table,
tk_create, 
tk_execute, 
tk_stop_time, 
tk_start_time, 
tk_frequency, 
tk delete
\mathcal{L}VALUES 
( 
"mon_sysenv", 
"STARTUP SENSOR", 
"SERVER", 
"Tracks the database servers startup environment.", 
"mon_sysenv", 
"create table mon_sysenv (ID integer, name varchar(250), value lvarchar(1024))", 
"insert into mon_sysenv select $DATA_SEQ_ID, env_name, env_value 
     FROM sysmaster: sysenv",
NULL, 
NULL, 
"0 0:01:00", 
INTERVAL ( 60 ) DAY TO DAY 
\mathcal{E}
```
一旦決定想要執行的 SQL 命令以及所希望的執行頻率,您即可將其插入 sysadmin 資料庫中的 ph\_task 表格。

### 預先定義的監控器與感應器

IBM IDS 11 提供部分在伺服器初始化時建立與啓動的感應器與監控器。您可以 在 \$INFORMIXDIR/etc/sysadmin/sch\_tasks.sql 檔案中找到預設作業與監控器的 使用範例。您也可以查看在安裝時使用 onstat onstat -g dbc 新選項的監控器與作 業。

以下是 IBM IDS 11 中預先定義的監控器與作業:

### 表 **3**:預先安裝的感應器與監控器

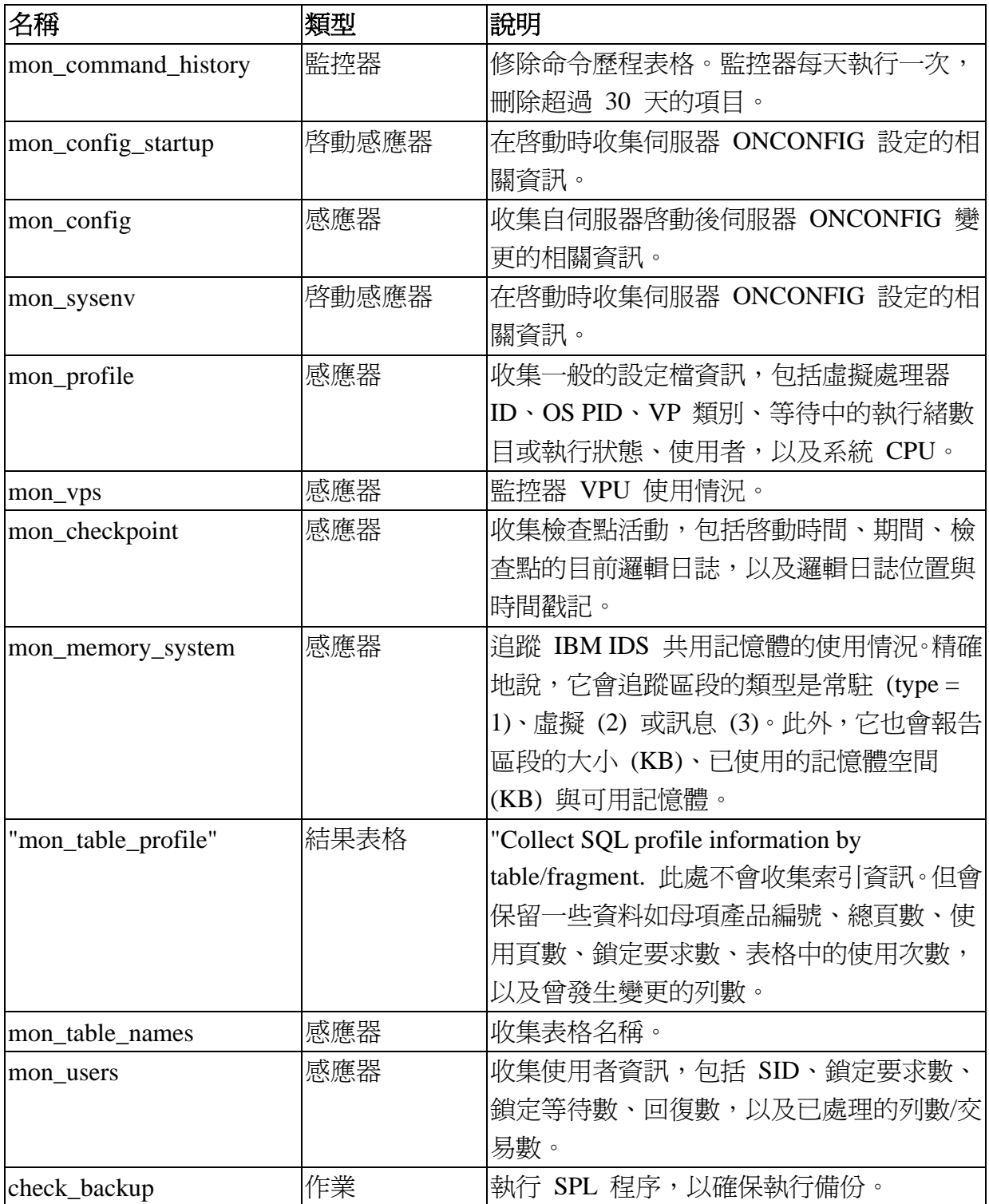

## 總結

隨著資料量不斷成長,RDBMS 系統的複雜性也日益增加。IBM IDS 資料庫管 理系統在管理架構中結合了 IBM Informix 舊型公用程式與自主管理,可強化控 制功能並進一步降低擁有成本。

新特性提供:

- 作業自動化機能,讓引擎得以處理一般或自動式事件
- 可收集大量使用者與系統數據的工具
- <sup>z</sup> 集中管理與審查系統的方法

如需語法的詳細資訊,請參閱本文的索引。然後嘗試使用語法,並且自行體會 IDS 的這個新特性可如何讓您的資料庫管理工作更輕鬆。

#### 索引:**SQL** 管理 **API** 語法指南

管理作業透過 "task" 或 "admin" UDR 完成,並發佈至 IBM IDS 11 伺服器,所 使用的方法和您遞送 SQL 命令的方法相同。

這些命令的格式為,您想透過必要與選用引數(以逗號相隔)來執行的命令。除 了頁面大小、產品編號與資料庫空間編號之外,所有的命令與選項都需要使用引 號。檔案路徑、列空間、偏移,以及資料庫空間大小也需要使用引號: EXECUTE FUNCTION TASK ("command", "options"); EXECUTE FUNCTION ADMIN ("command", "options");

範例:

#### 清單 **3**:**Task** 與 **Admin UDR**

//To add 50 logical logs of 100 mb to the log space "logdbs", issue: EXECUTE FUNCTION admin ("ADD LOG","logdbs","100M","50");

//Below, create a 2GB DB space "dbs1" of 4KB page size. //Then add a 2GB chunk "dbs1a" with an offset of 2GB. EXECUTE FUNCTION task "CREATE DBSPACE","dbs1","/dev/raw1/", "2GB","0KB",4); EXECUTE FUNCTION task ("ADD CHUNK", "dbs1a", "/dev/raw1/", "2GB", "2GB");

支援的 SQL API 命令與其選項列示如下。所有的必要引數都會記錄在方括號 ([]) 中; 所有的選用引數則用花括號 ({}) 來表示。若是含多個特殊值的 SQL API,請以垂直線 (I) 來分隔一系列的可接受值。

#### 管理命令:

- ADD BUFFERPOOL [pagesize]  $\{ , # buffers\}$   $\{ , # lives\}$   $\{ ,$ maxdirty} {, mindirty}
- ADD CHUNK [dbspace name] [, pathname]  $\{$ , size $\}$   $\{$ , offset $\}$
- ADD LOG [dbspace name]  $\{ ,\text{ size}\}\ \{ ,\text{ num logs}\}\ \{ ,$ "after current"}
- ADD MEMORY [size]
- ADD MIRROR [dbspace name] [, chunk path] [, chunk offset] [, mirror path] [, mirror offset]
- ALTER CHUNK OFFLINE [chunk path] [, chunk offset]
- ALTER CHUNK ONLINE [chunk path] [, chunk offset]
- ALTER LOGMODE [database name] {, "U" | "B" | "A" | "N"}
- { "U" 將 logmode 變更為 unbuffered mode。
- { "B" 將 logmode 變更為 buffered mode。
- 。 "A" 將 logmode 變更為 ANSI mode。
- { "N" 將 logmode 變更為 non-logging mode。
- { 預設模式為 unbuffered log mode。
- ALTER PLOG [dbspace name] {, size}
- ARCHIVE FAKE
- CHECK DATA [part number]
- CHECK EXTENTS {dbspace number}
- 。 提供資料庫空間編號時,將會僅檢查這個資料庫空間。
- 。 省略時,則會檢查所有的資料庫空間。
- CHECK PARTITION [part number]
- CHECKPOINT {"BLOCK" | "UNBLOCK" | "HARD" | "NORM"}
- 。 依預設,這個選項將執行強迫檢查點。
- CLEAN SBSPACE [sbspace name | "ALL"]
- CREATE BLOBSPACE [blobspace name] [, pathname] {, size}  $\{$ , offset $\}$   $\{$ , pagesize $\}$  $\{$ , first extent $\}$ , next extent $\}$
- CREATE CHUNK [dbspace name] [, pathname]  $\{$ , size $\}$   $\{$ , offset} {, mirror path} {, mirror offset} {, "with check"}
- CREATE DBSPACE [dbspace name] [. pathname] {, size} {, offset} {, pagesize} {, first extent} {, next extent}
- CREATE SBSPACE [sbspace name] [, pathname] {, size} {, offset}
- CREATE TEMPDBSPACE [dbspace name] [, pathname] {, size}  $\{$ , offset $\}$ {, pagesize} {, first extent} {, next extent}
- DROP BLOBSPACE [blobspace name]
- DROP CHUNK [dbspace name] [, pathname] {, offset}
- DROP DBSPACE [dbspace name]
- DROP LOG [logical log number]
- DROP SBSPACE [sbspace name]
- DROP TEMPDBSPACE [dbspace name]
- ONMODE :

EXECUTE FUNCTION task ("onmode", "A","5000");

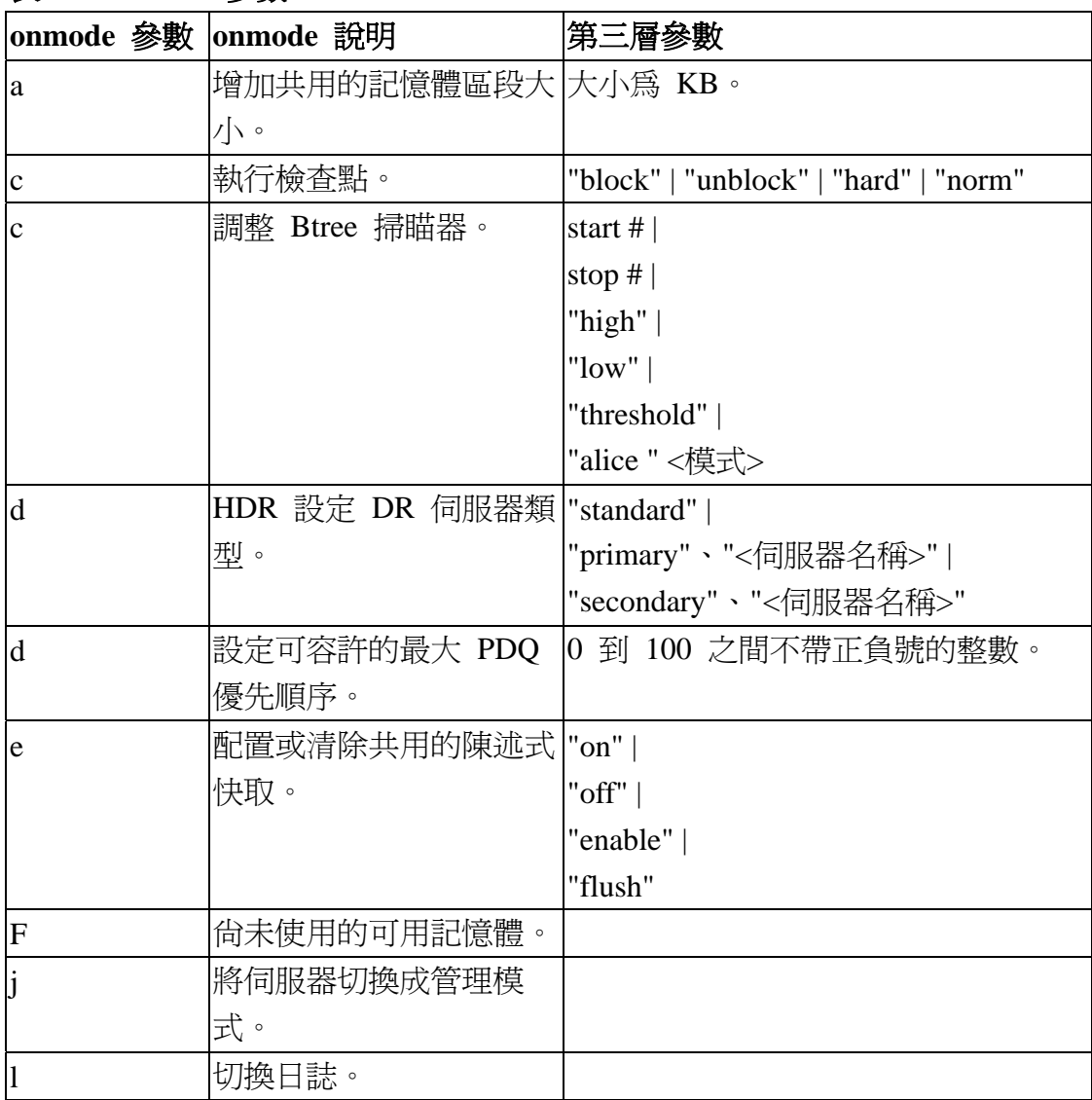

## 表 **4**:**onmode** 參數

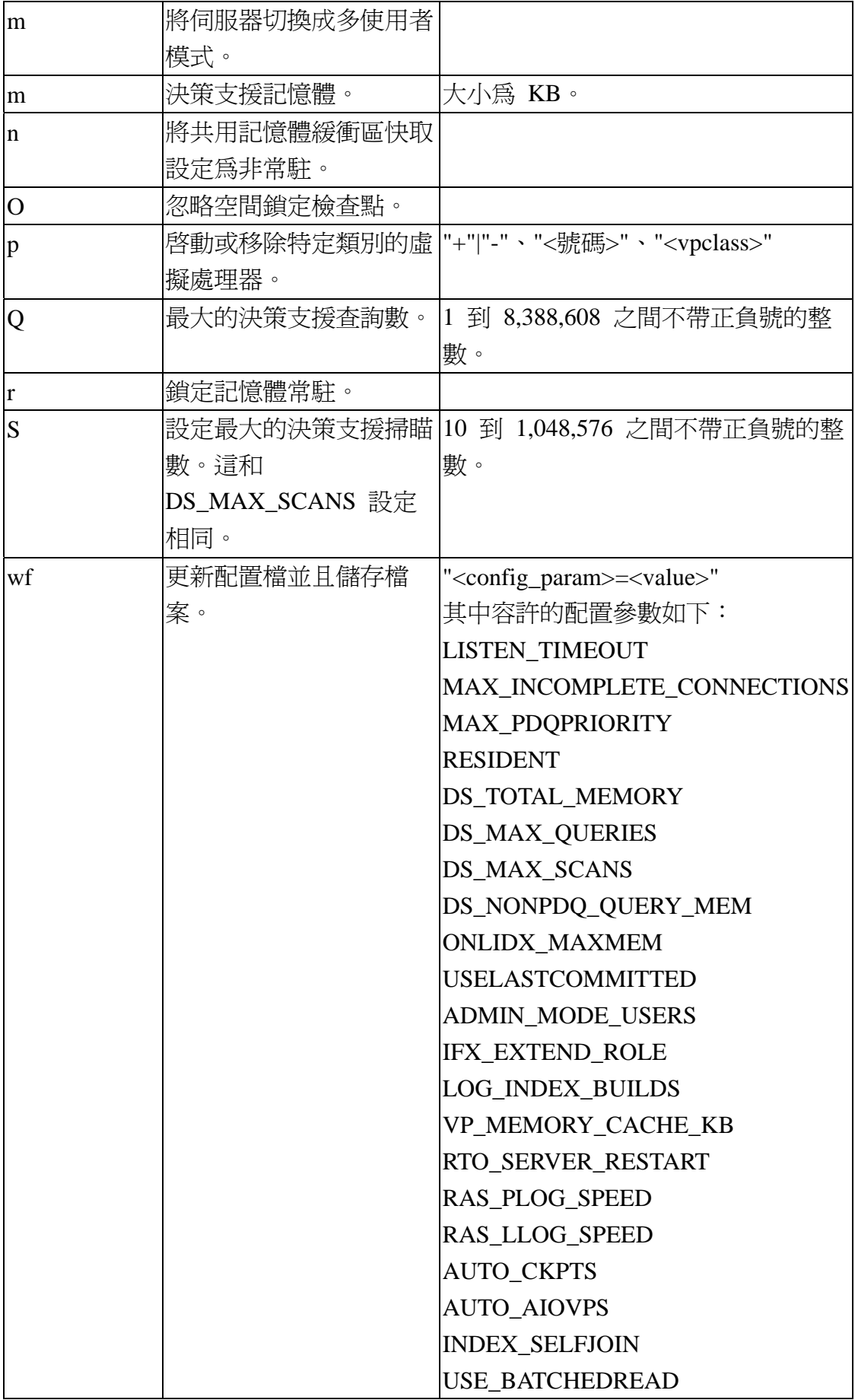

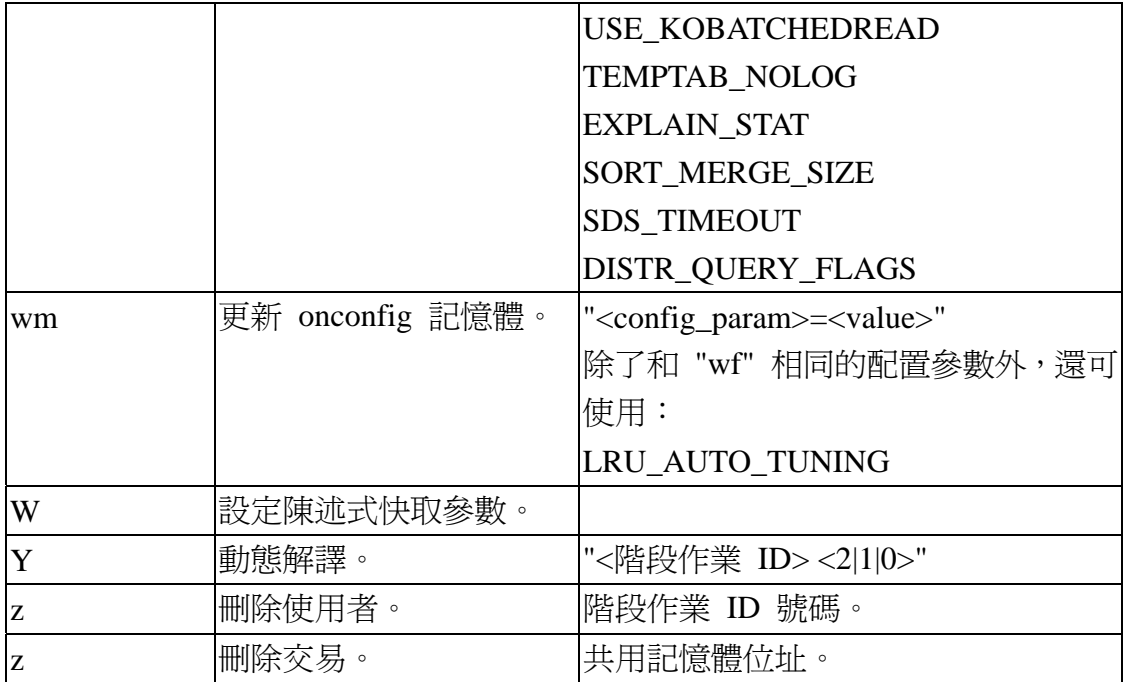

- PRINT ERROR [error number]
- PRINT PARTITION ["FULL" | partnumber]
- RENAME SPACE [old dbspace name] [, new dbspace name]
- RESET SYSADMIN  $\{$ , dbspace name $\}$
- { 重建 sysadmin 資料庫。
- 。 可選擇性地供應重建資料庫所需的資料庫空間。
- SCHEDULER START {number of threads}
- 預設的執行緒數目是兩個。
- SCHEDULER SHUTDOWN
- SET CHUNK OFFLINE [chunk path] [, chunk offset]
- SET CHUNK ONLINE [chunk path] [, chunk offset]
- SET DATASKIP ON [dbspace name]
- SET DATASKIP OFF [dbspace name]
- SET SBSPACE ACCESSTIME ON
- SET SBSPACE ACCESSTIME OFF
- SET SBSPACE AVG\_LO\_SIZE [sbspace name] [, size]
- SET SBSPACE LOGGING OFF [sbspace name]
- SET SBSPACE LOGGING ON [sbspace name]
- SET SQL TRACING INFO
- SET SQL USER TRACING {session ID ,} ["ON" | "OFF" | "CLEAR"]
- SET SQL USER TRACING CLEAR {session ID}
- { 預設的階段作業 ID 為目前的階段作業 ID。
- SET SQL USER TRACING OFF {session ID}
- 。 預設的階段作業 ID 為目前的階段作業 ID。
- SET SQL USER TRACING ON {session ID}
- { 預設的階段作業 ID 為目前的階段作業 ID。
- SET SQL TRACING OFF
- SET SQL TRACING ON {num traces} {, trace size} {, "LOW" | "MED" | "HIGH"}
	- 。 關於 SQLTRACE 選項,預設的追蹤數為 1000,預設的追蹤大小為 512KB。
- SET SQL TRACING RESIZE [num traces {, trace size} {, "LOW" | "MED" | "HIGH"}]
	- 。 如果並未指定追蹤大小與追蹤層次,伺服器將使用前一次設定的層次。
- START MIRRORING {dbspace name}
- STOP MIRRORING {dbspace name}

#### 資源

#### **Learn**

- [IBM Informix Dynamic Server v11.10 Information Center:](http://publib.boulder.ibm.com/infocenter/idshelp/v111/index.jsp) Find information that you need to use the IDS family of products and features. Learn more about:
	- o [The Sysadmin database](http://publib.boulder.ibm.com/infocenter/idshelp/v111/index.jsp?topic=/com.ibm.adref.doc/adref268.htm)
	- o [SQL administration API functions](http://publib.boulder.ibm.com/infocenter/idshelp/v111/index.jsp?topic=/com.ibm.sqls.doc/sqls1288.htm)
	- o [Automatic monitoring and corrective actions](http://publib.boulder.ibm.com/infocenter/idshelp/v111/index.jsp?topic=/com.ibm.admin.doc/admin735.htm)
- [IDS Experts blog:](http://www-03.ibm.com/developerworks/blogs/page/idsteam?entry=terminate_idle_users_with_the%20) Explore this blog entry to see a real solution using the database admin system.
- [developerWorks Information Management zone:](http://www.ibm.com/developerworks/db2/?S_TACT=105AGX11&S_CMP=ART) Learn more about Information Management. Find technical documentation, how-to articles, education, downloads, product information, and more.
- Stay current with [developerWorks technical events and](http://www.ibm.com/developerworks/offers/techbriefings/?S_TACT=105AGX11&S_CMP=ART)  [webcasts](http://www.ibm.com/developerworks/offers/techbriefings/?S_TACT=105AGX11&S_CMP=ART).
- [Technology bookstore](http://www.ibm.com/developerworks/apps/SendTo?bookstore=safari): Browse for books on these and other technical topics.

## **Get products and technologies**

• Build your next development project with **IBM trial software**, available for download directly from developerWorks.

## **Discuss**

- [Participate in the discussion forum](http://www.ibm.com/developerworks/forums/dw_forum.jsp?forum=548&cat=19).
- Participate in [developerWorks blogs](http://www.ibm.com/developerworks/blogs/) and get involved in the developerWorks community.

# 作者簡介

George Simpson 在 2001 年購併 Informix 時加入 IBM, 他從事過交互作業能 力、備份與還原、用戶端與伺服器 QA、EGL 與壓力測試等領域的品質保證工 作。